# **HRIBO Documentation**

*Release 1.4.4*

**Rick Gelhausen**

**Jul 28, 2021**

# **DOCUMENTATION**

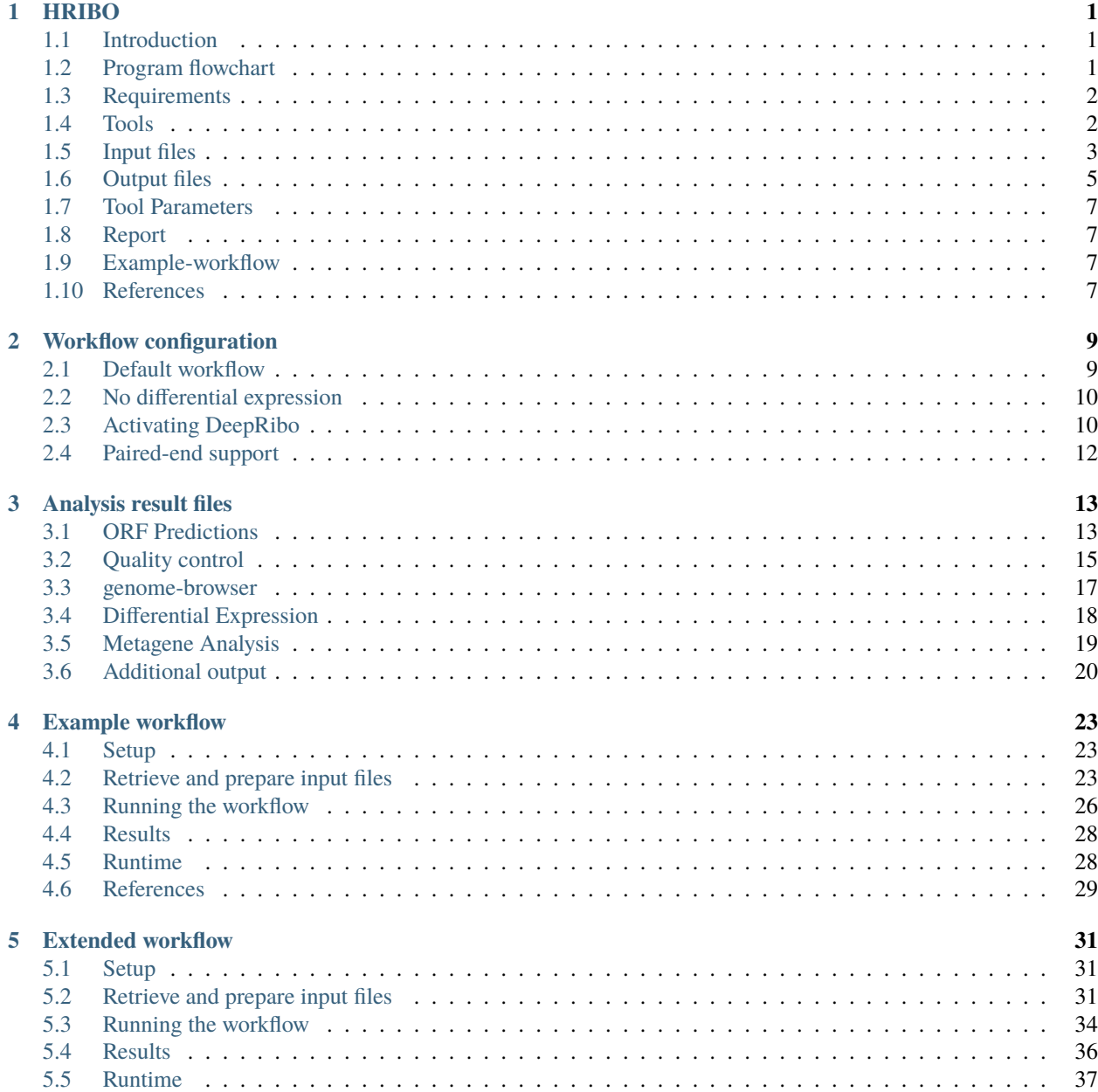

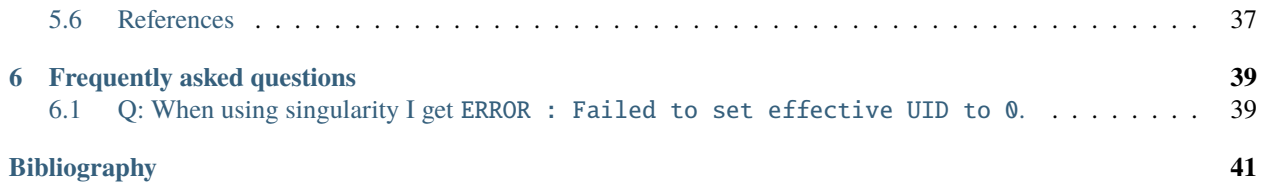

#### **CHAPTER**

# **HRIBO**

# <span id="page-4-1"></span><span id="page-4-0"></span>**1.1 Introduction**

HRIBO is a workflow for the analysis of prokaryotic Ribo-Seq data. HRIBO is available on [github.](https://github.com/RickGelhausen/HRIBO) It includes among others, prediction of novel open reading frames (**ORFs**), metagene profiling, quality control and differential expression analysis. The workflow is based on the workflow management system **snakemake** and handles installation of all dependencies via [bioconda](https://bioconda.github.io/) [\[GruningDSjodin+17\]](#page-44-1) and [docker,](https://www.docker.com/) as well as all processings steps. The source code of HRIBO is open source and available under the License **GNU General Public License 3**. Installation and basic usage is described below.

**Note:** For a detailed step by step tutorial on how to use this workflow on a sample dataset, please refer to our *[example](#page-26-0)[workflow](#page-26-0)*.

# <span id="page-4-2"></span>**1.2 Program flowchart**

The following flowchart describes the processing steps of the workflow and how they are connected:

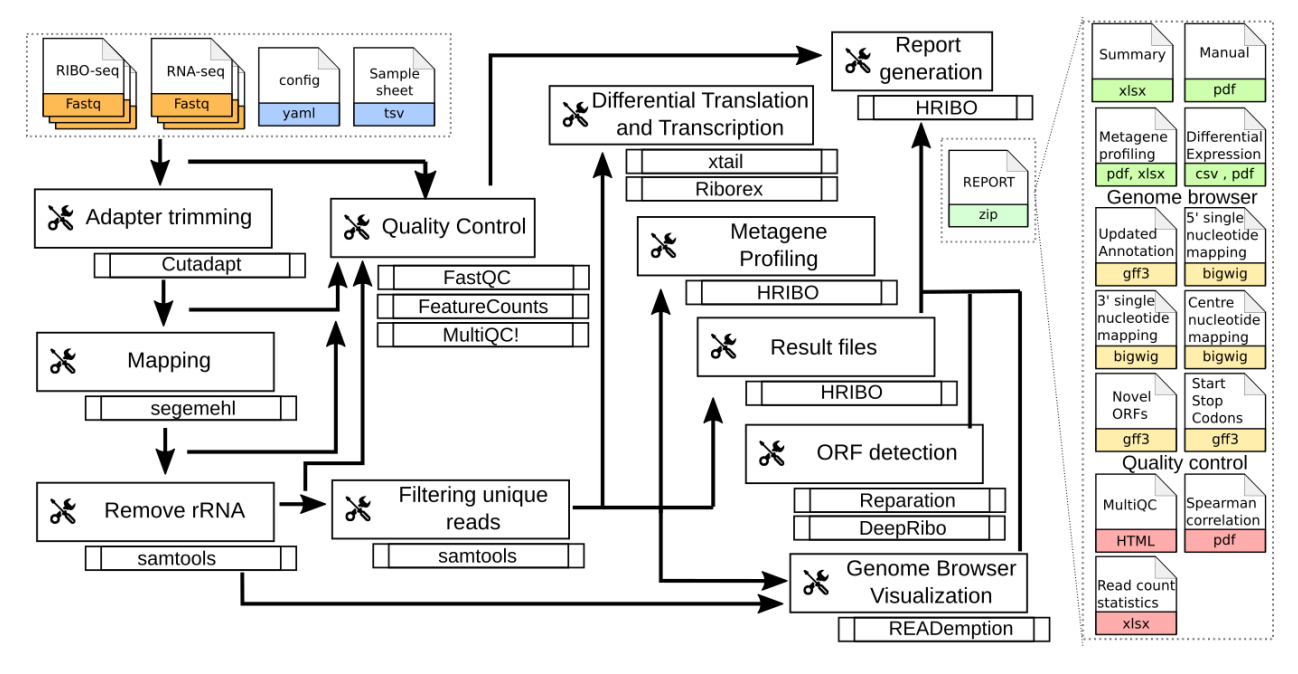

# <span id="page-5-0"></span>**1.3 Requirements**

In the following, we describe all the required files and tools needed to run our workflow.

# <span id="page-5-1"></span>**1.4 Tools**

#### **1.4.1 miniconda3**

As this workflow is based on the workflow management system [snakemake](https://snakemake.readthedocs.io/en/stable/) [\[KosterR18\]](#page-44-2), **Snakemake** will download all necessary dependencies via [conda.](https://conda.io/projects/conda/en/latest/user-guide/install/index.html)

We strongly recommend installing [miniconda3](https://conda.io/miniconda.html) with python3.7.

After downloading the miniconda3 version suiting your linux system, execute the downloaded bash file and follow the instructions given.

#### **1.4.2 snakemake**

**Note:** HRIBO requires snakemake (version>=5.5.1)

The newest version of snakemake as well as the squashfs-tools required for singularity can be downloaded via conda using the following command:

conda create -c conda-forge -c bioconda -n snakemake snakemake squashfs-tools

This creates a new conda environment called snakemake and installs snakemake into the environment. The environment can be activated using:

conda activate snakemake

and deactivated using:

conda deactivate

#### **1.4.3 singularity**

**Warning:** This dependency is only required if you intend to use the prediction tool deepribo. The rest of the workflow does not require singularity. deepribo is deactivated by default. For more details on activating deepribo, please refer to *[Activating DeepRibo](#page-13-1)*.

In order to support [docker container,](https://www.docker.com/) snakemake requires [singularity.](https://sylabs.io/docs/) This is used to retrieve tools that are not available on conda as of now.

An in-depth installation tutorial for singularity can be found on the [singularity webpage.](https://sylabs.io/guides/3.0/user-guide/installation.html)

**Note:** we strongly suggest to install the newest version of singularity. We tested our worklow on singularity v3.4.2.

#### **1.4.4 HRIBO**

Using the workflow requires HRIBO. The latest version is available on our GitHub page.

In order to run the workflow, we suggest that you download the HRIBO into your project directory. The following command creates an example directory and changes into it:

```
mkdir project
cd project
```
Now, download and unpack the latest version of HRIBO by entering the following commands:

```
wget https://github.com/RickGelhausen/HRIBO/archive/1.5.1.tar.gz
tar -xzf 1.5.1.tar.gz; mv HRIBO-1.5.1 HRIBO; rm 1.5.1.tar.gz;
```
HRIBO is now in a subdirectory of your project directory.

# <span id="page-6-0"></span>**1.5 Input files**

Several input files are required in order to run the workflow, a genome file (.fa), an annotation file (.gff/.gtf) and compressed sequencing files (.fastq.gz).

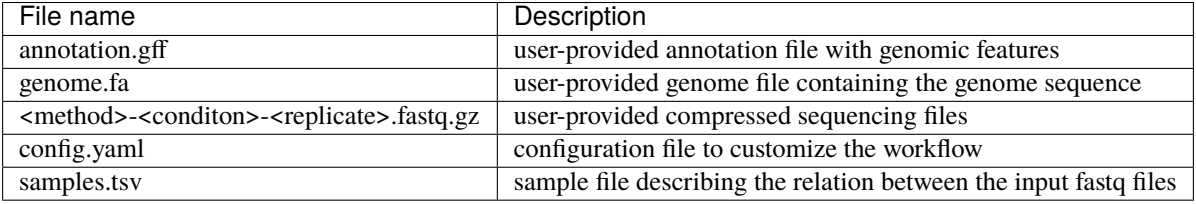

#### **1.5.1 annotation.gff and genome.fa**

We recommend retrieving both the genome and the annotation files for your organism from [National Center for Biotech](https://www.ncbi.nlm.nih.gov/)[nology Information \(NCBI\)](https://www.ncbi.nlm.nih.gov/) or [Ensembl Genomes](http://ensemblgenomes.org/) [\[ZAA+18\]](#page-44-3).

**Warning:** if you use custom annotation files, ensure that you adhere to the gtf/gff standard. Wrongly formatted files are likely to cause problems with downstream tools.

**Note:** For detailed information about downloading and unpacking these files, please refer to our *[example-workflow](#page-26-0)*.

#### **1.5.2 input .fastq files**

These are the input files provided by the user. Both single end and paired end data is supported.

**Note:** As most downstream tools do not support paired end data, we combine the paired end data into single end data using [flash2](https://github.com/dstreett/FLASH2) . For more information about how to use paired-end data please refer to the *[workflow-configuration](#page-15-0)*.

**Note:** Please ensure that you compress your files in .gz format.

Please ensure that you move all input .fastq.gz files into a folder called **fastq** (Located in your project folder):

mkdir fastq cp \*.fastq.gz fastq/

#### **1.5.3 Sample sheet and configuration file**

In order to run HRIBO, you have to provide a sample sheet and a configuration file. There are templates for both files available in the HRIBO folder, in the subfolder templates. The configuration file is used to allow the user to easily customize certain settings, like the adapter sequence. The sample sheet is used to specify the relation of the input .fastq files (condition / replicate etc. . . )

Copy the templates of the sample sheet and the configuration file into the HRIBO folder:

```
cp HRIBO/templates/samples.tsv HRIBO/
cp HRIBO/templates/config.yaml HRIBO/
```
Customize the config.yaml using your preferred editor. It contains the following variables:

- **adapter:** specify the adapter sequence to be used.
- **samples:** the location of the samples sheet created in the previous step.
- **alternativestartcodons:** specify a comma separated list of alternative start codons.
- **differentialexpression:** specify whether you want to activate differential expresssion analysis. ("yes/no")
- **deepribo:** specify whether you want to activate deepribo ORF prediction. ("yes/no")

Edit the sample sheet corresponding to your project. It contains the following variables:

- **method:** indicates the method used for this project, here RIBO for ribosome profiling and RNA for RNA-seq.
- **condition:** indicates the applied condition (e.g. A, B, ...).
- **replicate:** ID used to distinguish between the different replicates (e.g. 1,2, ...)
- **inputFile:** indicates the according fastq file for a given sample.

Note: If you have paired end data, please ensure that you use the samples\_pairedend.tsv file.

As seen in the samples.tsv template:

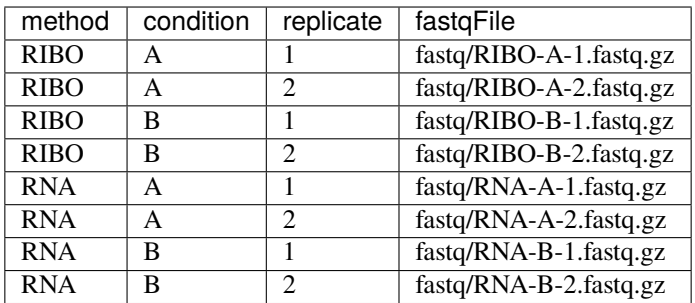

**Note:** This is just an example, please refer to our *[example-workflow](#page-26-0)* for another example.

#### **1.5.4 cluster.yaml**

In the HRIBO folder, we provide two <cluster>.yaml files needed by snakemake in order to run on a cluster system:

- **sge.yaml** for grid based queuing systems
- **torque.yaml** for torque based queuing systems

# <span id="page-8-0"></span>**1.6 Output files**

In the following tables all important output files of the workflow are listed.

Note: Files create as intermediate steps of the workflow are omitted from this list. (e.g. .bam files)

**Note:** For more details about the output files, please refer to the *[analysis results](#page-16-0)*.

### **1.6.1 Single-file Output**

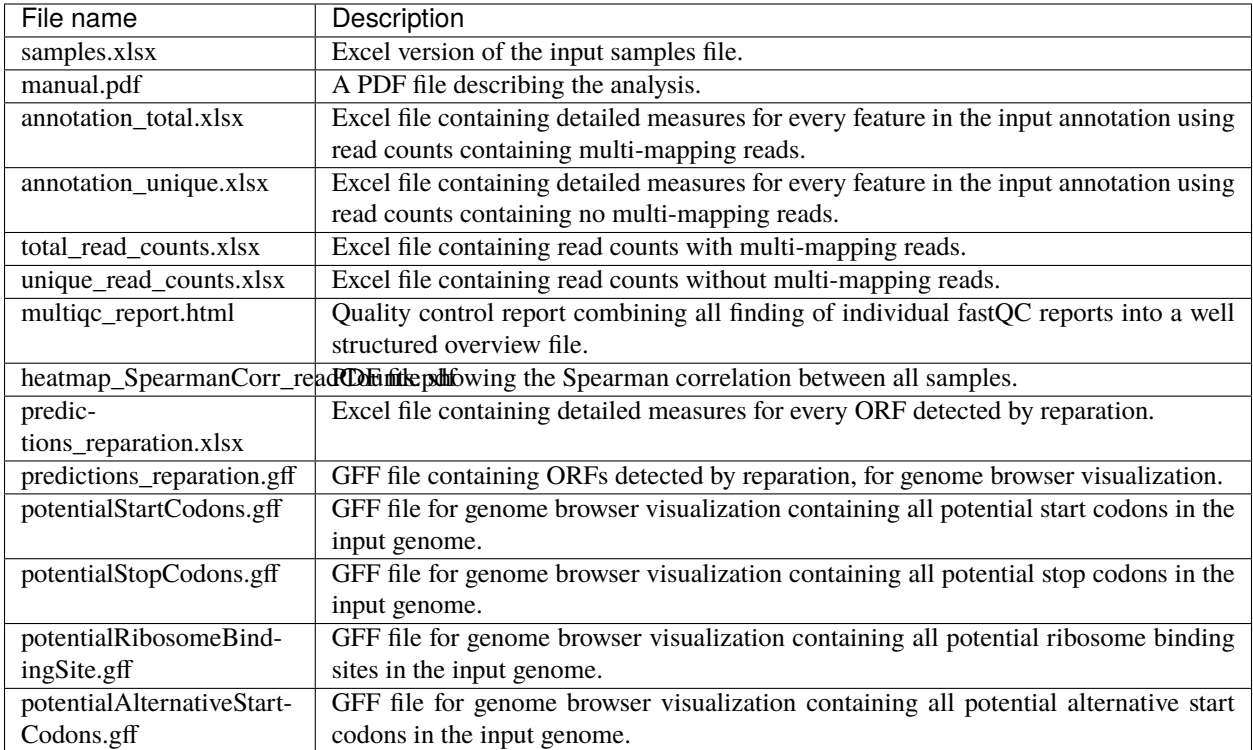

### **1.6.2 Multi-file Output**

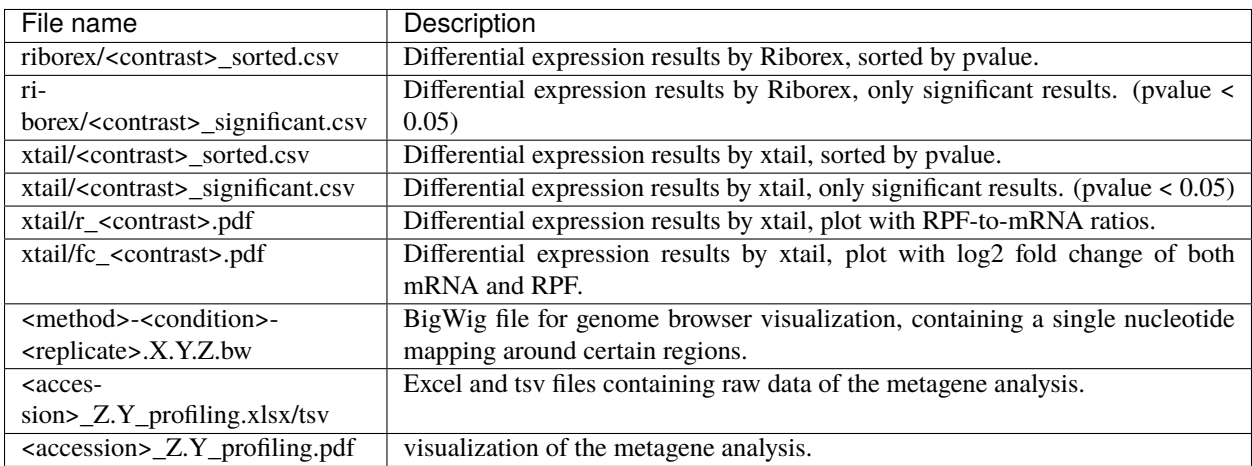

Note: <contrast> represents a pair of conditions that are being compared.

Note: The BigWig files are available for different normalization methods, strands and regions, X=(min/mil) Y=(forward/reverse) Z=(fiveprime, threeprime, global, centered).

# <span id="page-10-0"></span>**1.7 Tool Parameters**

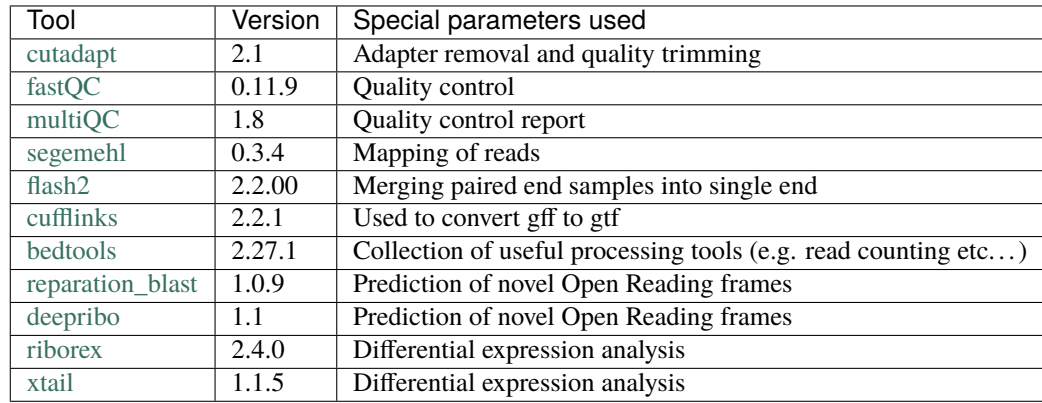

The tools used in our workflow are listed below, with links to their respective webpage and a short description.

# <span id="page-10-1"></span>**1.8 Report**

In order to aggregate the final results into a single folder structure and receive a date-tagged .zip file, you can use the makereport.sh script.

bash HRIBO/scripts/makereport.sh <reportname>

**Note:** Examples of how this output can look are available [here](ftp://biftp.informatik.uni-freiburg.de/pub/HRIBO/examplereport_HRIBO1.3.2_14-02-20.zip) .

# <span id="page-10-2"></span>**1.9 Example-workflow**

A detailed step by step tutorial is available at: *[example-workflow](#page-26-0)*.

### <span id="page-10-3"></span>**1.10 References**

#### **CHAPTER**

# **WORKFLOW CONFIGURATION**

<span id="page-12-0"></span>This workflow allows different customization to be able to handle different types of input data. On this page we explain the different options that can be set to easily customize the workflow.

# <span id="page-12-1"></span>**2.1 Default workflow**

In order to explain what customizations are possible, we will first have a look at the default workflow.

Default:

- Single-end fastq files
- Differential expression analysis: on
- DeepRibo predictions: off

For the default workflow, we expect the .fastq files to be in single-end format. Additionally, we activated differential expression by default. Differential expression requires multiple conditions and RIBO and RNA samples. A possible sample.tsv would look as follows:

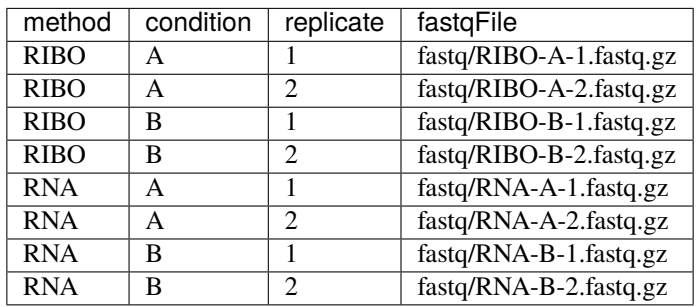

**Note:** By default only reparation predictions are used. The reason for this is that DeepRibo is not available on conda as of now and therfore requires additional tweaks to run it. The process is explained *[below](#page-13-1)*.

# <span id="page-13-0"></span>**2.2 No differential expression**

If you do not have multiple conditions and differential expression is activated, you will receive an error message. To deactivate differential expression, you have to edit the config.yaml file.

```
adapter: ""
samples: "HRIBO/samples.tsv"
alternativestartcodons: "GTG,TTG"
# Differential expression: on / off
differentialexpression: "off"
# Deepribo predictions: on / off
deepribo: "off"
```
This will allow you the use of a sample.tsv like:

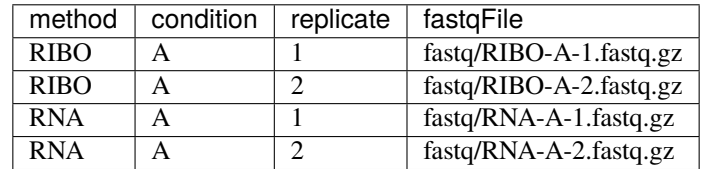

# <span id="page-13-1"></span>**2.3 Activating DeepRibo**

Activating DeepRibo predictions will give you a different file with ORF predictions. By experience, the top DeepRibo results tend to be better than those of reparation. For archea, where reparation performs very poorly, DeepRibo is the preferred option.

**Note:** In order to use DeepRibo, the tool singularity is required. Please refer to the *[overview](#page-5-1)* for details on the installation.

Once you have installed singularity turn on DeepRibo in the config.yaml:

```
adapter: ""
samples: "HRIBO/samples.tsv"
alternativestartcodons: "GTG,TTG"
# Differential expression: on / off
differentialexpression: "on"
# Deepribo predictions: on / off
deepribo: "on"
```
When calling snakemake, you will now require additional commandline arguments:

- **–use-singularity:** specify that snakemake can now download and use docker container via singularity.
- **–singularity-args " -c "**: specify the --contain option to ensure that only the docker containers file system will be used.

**Warning:** DeepRibo cannot cope with genomes containing special IUPAC symbols, ensure that your genome file contains only A, G, C, T, N symbols.

#### **2.3.1 If you run deepribo locally**

When running the workflow with DeepRibo locally it might be advised to additionally use the --greediness 0 option, if you do not have a lot of cores available locally. This will cause the workflow to submit fewer jobs at the same time. This especially important for DeepRibo as we observed that a single DeepRibo job can finish in less than an hour if it does not have to fight for cores with another DeepRibo job. Otherwise, it can run for several hours at a time.

```
snakemake --use-conda --use-singularity --singularity-args " -c " -s HRIBO/Snakefile --
\rightarrowconfigfile HRIBO/config.yaml --directory \text{\AA} \text{FWD}} -j 10 --latency-wait 60
```
#### **2.3.2 If you run deepribo on a cluster system**

When running the workflow with DeepRibo on a cluster system. You have to add the above commandline arguments to your submission script.

```
#!/bin/bash
#PBS -N <ProjectName>
#PBS -S /bin/bash
#PBS -q "long"
#PBS -d <PATH/ProjectFolder>
#PBS -l nodes=1:ppn=1
#PBS -o <PATH/ProjectFolder>
#PBS -j oe
cd <PATH/ProjectFolder>
source activate HRIBO
snakemake --latency-wait 600 -use-conda --use-singularity --singularity-args " -c " -s<sub>u</sub>
˓→HRIBO/Snakefile --configfile HRIBO/config.yaml --directory ${PWD} -j 20 --cluster-
˓→config HRIBO/templates/torque-cluster.yaml --cluster "qsub -N {cluster.jobname} -S /
˓→bin/bash -q {cluster.qname} -d <PATH/ProjectFolder> -l {cluster.resources} -o {cluster.
˓→logoutputdir} -j oe"
```
**Note:** If you cannot install singularity on your cluster, check whether there are modules available for you cluster system.

You can then create an additional submission script that will tell snakemake to activate the module before running jobs. An example of this would look as follows:

jobscript.sh

```
#!/bin/bash
module load devel/singularity/3.4.2
# properties = {properties}
{exec_job}
```
Then add the jobscript to the snakemake call:

```
#!/bin/bash
#PBS -N <ProjectName>
#PBS -S /bin/bash
#PBS -q "long"
#PBS -d <PATH/ProjectFolder>
#PBS -l nodes=1:ppn=1
```
(continues on next page)

(continued from previous page)

```
#PBS -o <PATH/ProjectFolder>
#PBS -j oe
cd <PATH/ProjectFolder>
source activate HRIBO
snakemake --latency-wait 600 --use-conda --use-singularity --singularity-args " -c " --
˓→jobscript jobscript.sh -s HRIBO/Snakefile --configfile HRIBO/config.yaml --directory $
˓→{PWD} -j 20 --cluster-config HRIBO/templates/torque-cluster.yaml --cluster "qsub -N
˓→{cluster.jobname} -S /bin/bash -q {cluster.qname} -d <PATH/ProjectFolder> -l {cluster.
˓→resources} -o {cluster.logoutputdir} -j oe"
```
This will specify to snakemake that it will execute module load devel/singularity/3.4.2 when submitting each job.

**Warning:** This is a specific example for our TORQUE cluster system. The specific way of loading modules, as well as the available modules, can differ on each system.

# <span id="page-15-0"></span>**2.4 Paired-end support**

We allow paired-end data in our workflow. Unfortunately, many of the downstream tools, like the prediction tools, cannot use paired-end data. Therefore, we use the tool flash2 to convert paired-end data to single-end data.

In order to use paired-end data, simply replace the Snakefile with the Snakefile\_pairedend. This will now require a special samples\_pairedend.tsv, which is also available in the HRIBO templates folder.

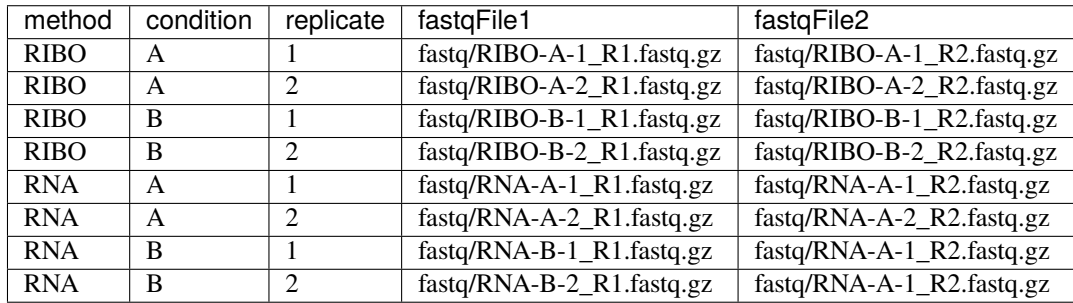

### **CHAPTER**

**THREE**

# **ANALYSIS RESULT FILES**

<span id="page-16-0"></span>The important files in this workflow are listed and explained below.

# <span id="page-16-1"></span>**3.1 ORF Predictions**

The output files containing information about predicted Open Reading Frames, these also contain novel predictions.

### **3.1.1 predictions\_reparation.xlsx**

This file contains all reparation ORF predictions.

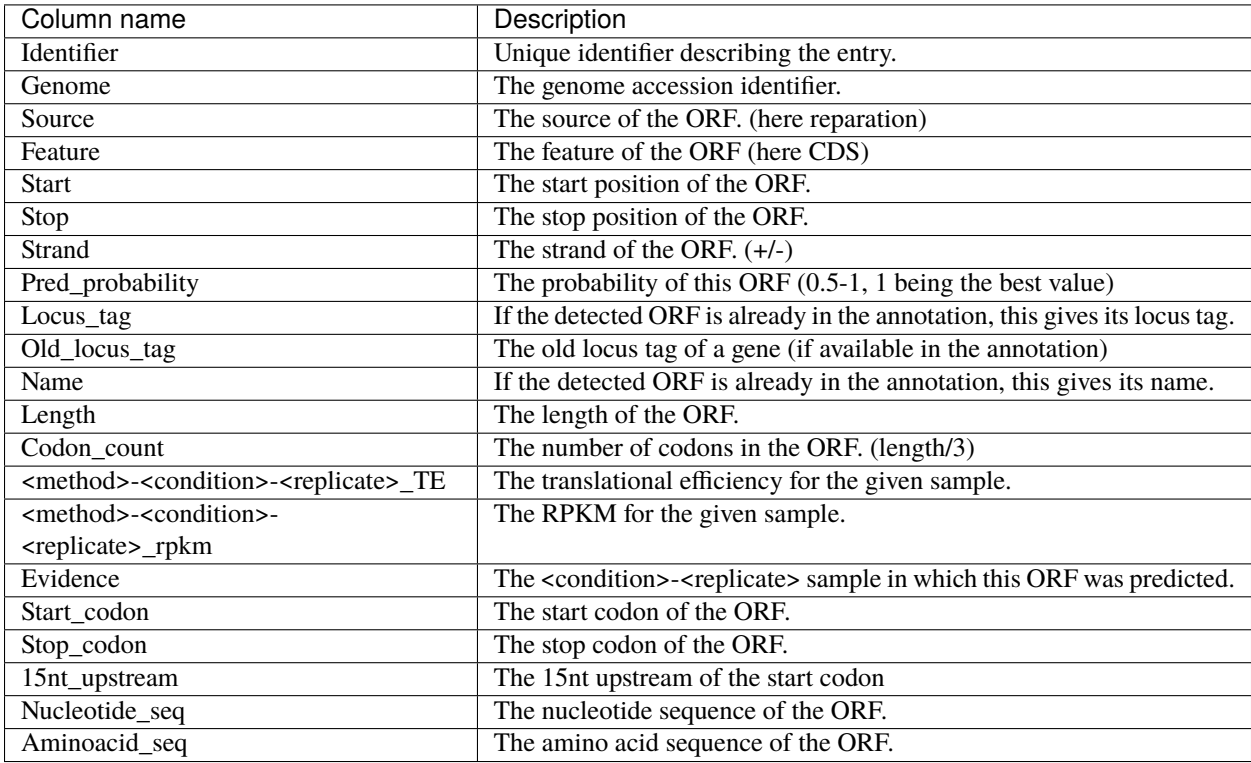

### **3.1.2 predictions\_reparation.gff**

An annotation file in .gff3 format containing all predictions of reparation for visualization in a genome browser.

### **3.1.3 predictions\_deepribo.xlsx**

Note: These files are only available when activating DeepRibo predictions in the config.yaml. (see workflowconfiguration <workflow-configuration:workflow-configuration>)

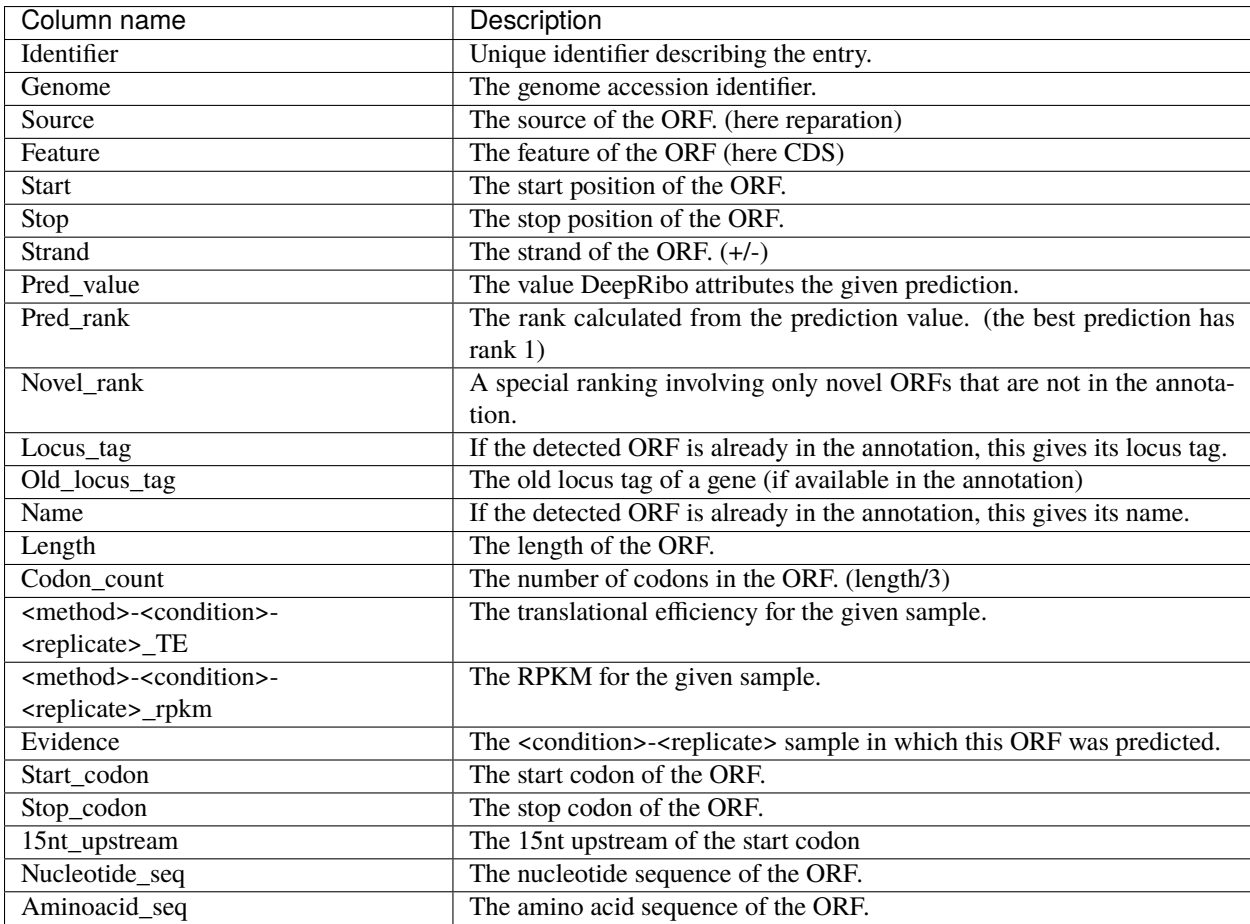

This file contains all DeepRibo ORF predictions.

### **3.1.4 predictions\_deepribo.gff**

**Note:** These files are only available when activating DeepRibo predictions in the config.yaml. (see workflowconfiguration <workflow-configuration:workflow-configuration>)

An annotation file in .gff3 format containing all predictions of *DeepRibo* for visualization in a genome browser.

# <span id="page-18-0"></span>**3.2 Quality control**

This comprises all files that can help to perform quality control on all input samples.

#### **3.2.1 multiqc\_report.html**

The multiQC report collects information from different tools, including fastQC and subread featurecounts. The general statistics give an overview over:

- the number of duplicates
- the GC content
- the average read lengths
- the number of reads (in millions)

These statistics are collected after each processing step of our pipeline.

- **raw:** the unprocessed data
- **trimmed:** the data after trimming the adapter sequences
- **mapped:** the data after mapping with Segemehl
- **unique:** the data after removing multi-mapping reads
- **norRNA:** the data after filtering out the rRNA

Further, feature counts are provided for different features from the annotation file. (i.e. how many reads map to each feature) This includes, all(featurecount), rRNA, norRNA(after filtering), tRNA and ncRNA. Following is a fastQC report including sequence counts, sequence quality histograms, per sequence quality scores, per base sequence content, per sequence GC content, per base N content, sequence length distribution, sequence duplication levels, overrepresented features, adapter content and a status overview.

### **3.2.2 heatmap\_SpearmanCorr\_readCounts.pdf**

Spearman correlation coefficients of read counts. The dendrogram indicates which samples read counts are most similar to each other. Since there should be always a higher correlation between experiments with the same condition and experiment type (e.g. replicates) and not others, this is a rapid way to quality-control the labeling/consistency of input data.

### **3.2.3 annotation\_total.xlsx**

This file contains detailed measures for every feature in the input annotation using read counts including multi-mapping reads.

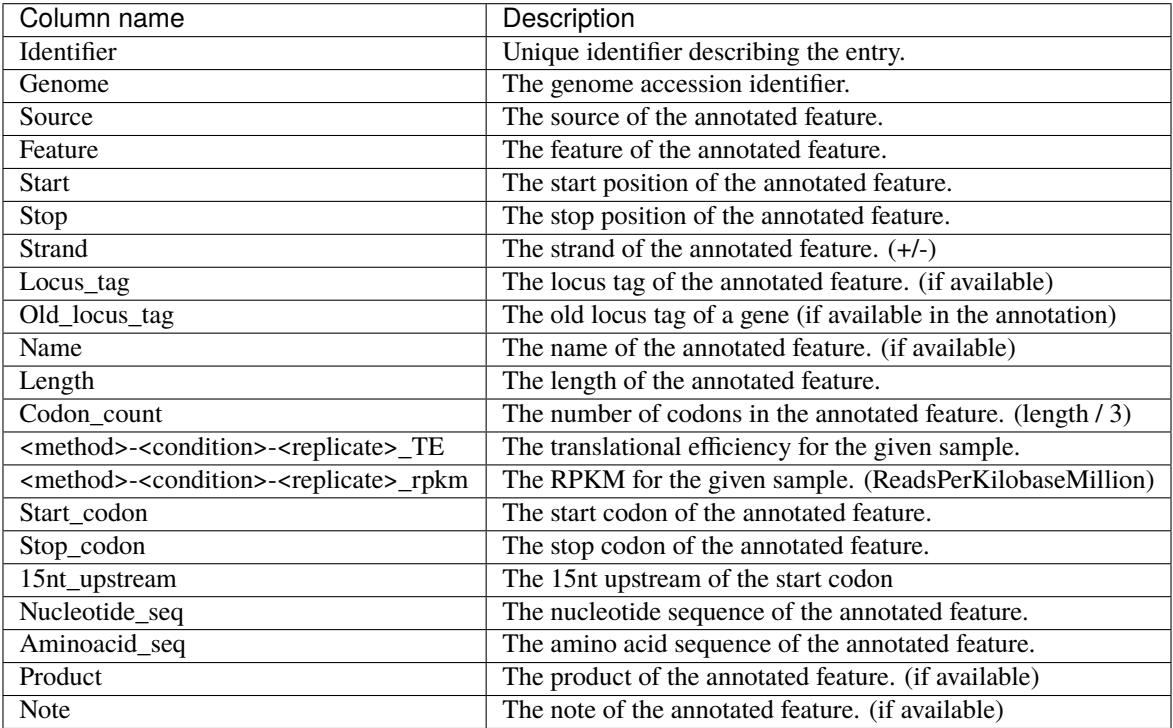

### **3.2.4 total\_read\_counts.xlsx**

This file shows the overall read-counts for each feature annotated in the user-provided annotation, after mapping and before removal of multi-mapping reads.

#### **3.2.5 annotation\_unique.xlsx**

This file contains detailed measures for every feature in the input annotation using read counts after removal of multimapping reads.

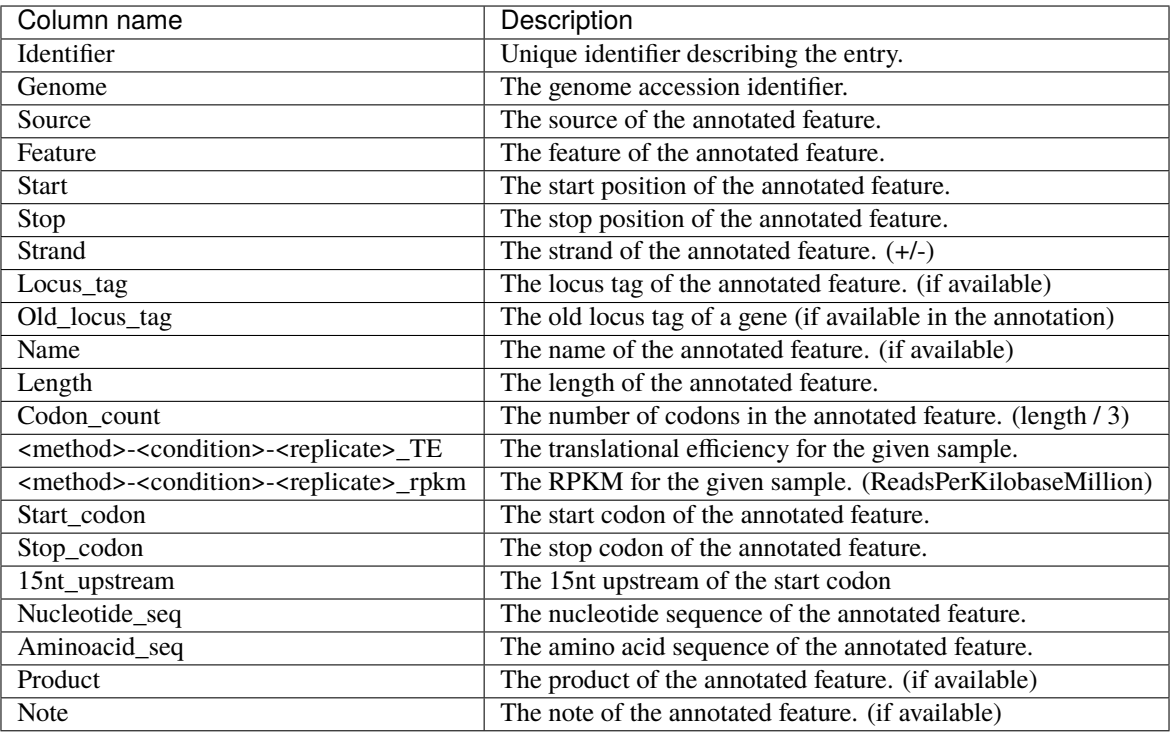

#### **3.2.6 unique\_read\_counts.xlsx**

This file shows the overall read-counts for each feature annotated in the user-provided annotation, after mapping and after removal of multi-mapping reads.

# <span id="page-20-0"></span>**3.3 genome-browser**

The files that can be used for visualization in a genome browser.

#### **3.3.1 updated\_annotation.gff**

A gff track containing both the original annotation together with the new predictions by reparation.

#### **3.3.2 potentialStartCodons.gff**

A genome browser track with all possible start codons.

#### **3.3.3 potentialStopCodons.gff**

A genome browser track with all possible stop codons.

### **3.3.4 potentialRibosomeBindingSite.gff**

A genome browser track with possible ribosome binding sites.

#### **3.3.5 potentialAlternativeStartCodons.gff**

A genome browser track with alternative start codons.

#### **3.3.6 BigWig coverage files**

We offer many different single nucleotide mapping bigwig files for genome browser visualization. These files are available for different regions and performed with different methods.

- **global:** full read is mapped
- **centered:** region around the center.
- **threeprime:** region around the three prime end.
- **fiveprime:** region around the five prime end.

These are all available with the following normalization methods:

- **raw:** raw, unprocessed files. This should only be used to check the coverage of a single file. It should not be used to compare to other files.
- **min:** normalized by number of minimal total reads per sample (factor = min. number of reads / number of reads). This is the recommended normalization when comparing different samples from the same experiment.
- **mil:** normalized by 1000000 (factor = 1000000 / number of reads). This is the recommended normalization when comparing different samples from the different experiments.

# <span id="page-21-0"></span>**3.4 Differential Expression**

Files related to the differential expression analysis.

#### **3.4.1 riborex/<contrast>\_sorted.xlsx**

Table containing all differential expression results from *riborex*.

#### **3.4.2 riborex/<contrast>\_significant.xlsx**

Table containing significant differential expression results from *riborex* (pvalue < 0.05).

#### **3.4.3 xtail/<contrast>\_sorted.xlsx**

Table containing all differential expression results from *xtail*.

#### **3.4.4 xtail/<contrast>\_significant.xlsx**

Table containing significant differential expression results from *xtail* (pvalue < 0.05).

#### **3.4.5 xtail/r\_<contrast>.pdf**

This figure shows the RPF-to-mRNA ratios in two conditions, where the position of each gene is determined by its RPF-to-mRNA ratio (log2R) in two conditions, represented on the x-axis and y-axis respectively. The points will be color-coded with the pvalue final obtained with xtail (more significant p values having darker color)

- **blue:** for genes with log2R larger in first condition than second condition.
- **red:** for genes with log2R larger in second condition than the first condition.
- **green:** for genes with log2R changing homodirectionally in two condition.
- **yellow:** for genes with log2R changing antidirectionally in two condition.

#### **3.4.6 xtail/fc\_<contrast>.pdf**

This figure shows the result of the differential expression at the two expression levels, where each gene is a dot whose position is determined by its log2 fold change (log2FC) of transcriptional level (mRNA log2FC), represented on the x-axis, and the log2FC of translational level (RPF log2FC), represented on the y-axis. The points will be color-coded with the pvalue final obtained with xtail (more significant p values having darker color)

- **blue:** for genes whos mRNA log2FC larger than 1 (transcriptional level).
- **red:** for genes whos RPF log2FC larger than 1 (translational level).
- **green:** for genes changing homodirectionally at both level.
- **yellow:** for genes changing antidirectionally at two levels.

# <span id="page-22-0"></span>**3.5 Metagene Analysis**

Meta gene profiling analyses the distribution of mapped reads around the start codon. Moreover for Ribo-seq it is expected that the ribosome protects a specific range of read lengths, often typical for the investigated group of organisms, from digestion by nuclease. These reads should show a typical peak around the start codon which corresponds to the high frequency that ribosomes are bound there. We output and plot the meta gene profiling for each individual fragment length as a quality control for the Ribo-seq protocol. If the distribution for all read lengths is untypical, arresting the ribosomes failed.

#### **3.5.1 <accession>\_Z.Y\_profiling.xlsx/tsv**

The table shows for a range of specific read lengths, how many reads on average over all start codons in the genome have been mapped per nucleotide. The nucleotides range from 100 nucleotides upstream of the start codon to 399 nucleotides downstream. The read counts are either raw or normalized by average read count per nucleotide, for the range around the start codon. Moreover different single nucleotide mapping variants are considered, where only the 5', 3' or centered region of the read is counted.

### **3.5.2 <accession>\_Z.Y\_profiling.pdf**

## <span id="page-23-0"></span>**3.6 Additional output**

#### **3.6.1 samples.xlsx**

An excel representation of the input sample file.

#### **3.6.2 manual.pdf**

A PDF format file giving some explanations about the output files, contained in the final result report.

#### **3.6.3 overview.xlsx**

An overview table containing all information gathered from the prediction tools and differential expression analysis. The contents of this table change depending on which *[options](#page-12-0)* are set. The overview table for the default workflow will contain annotation. reparation, deepribo and differential expression output.

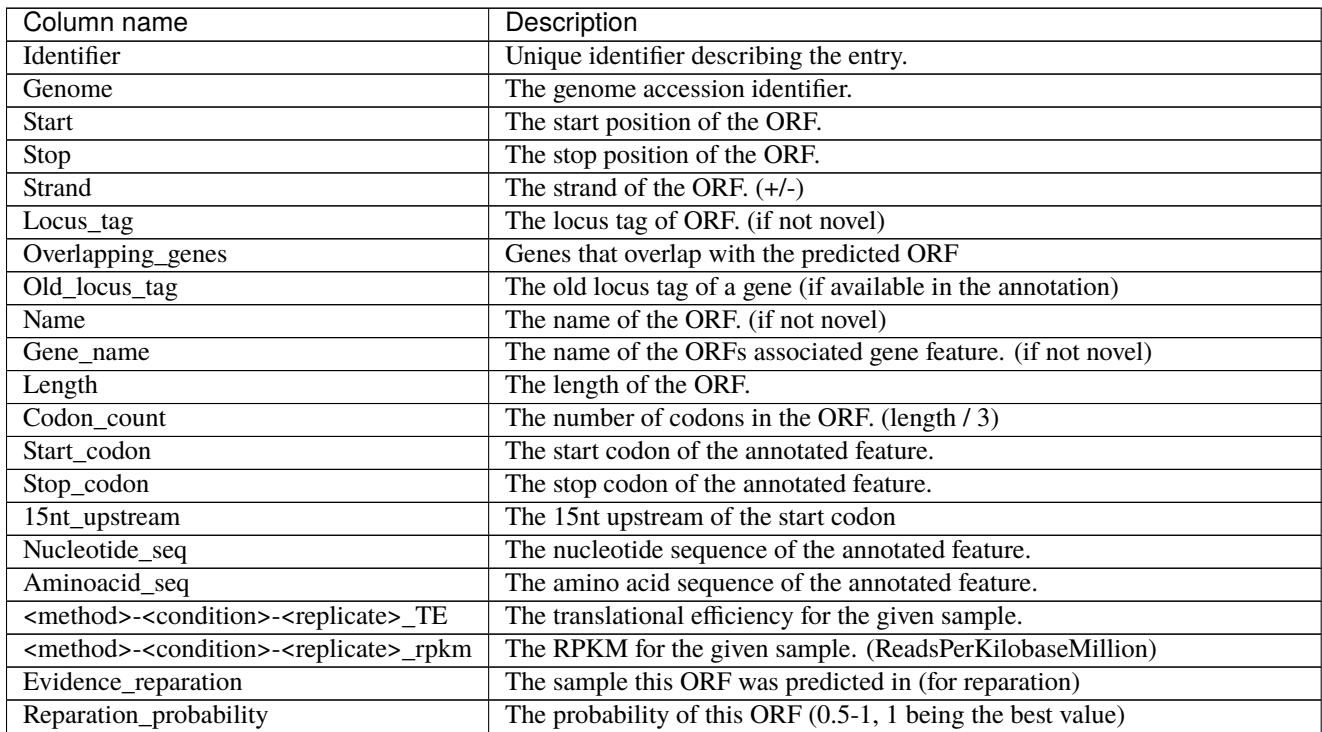

continues on next page

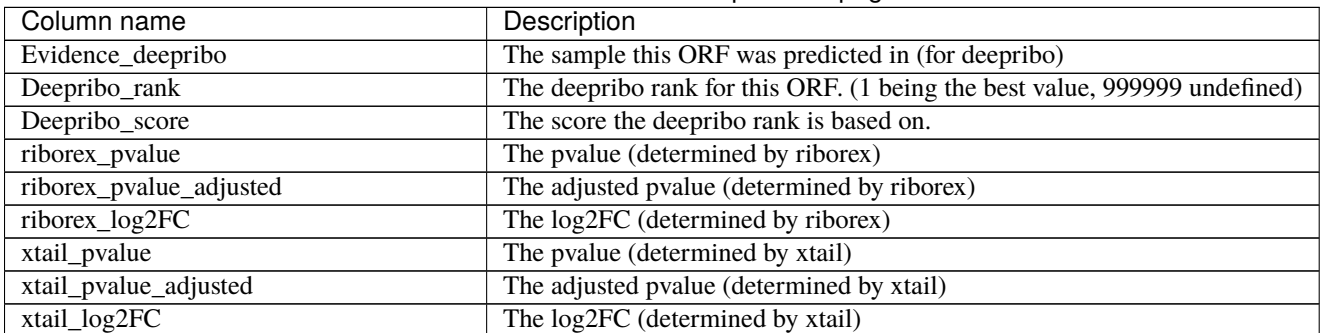

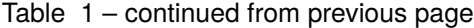

#### **CHAPTER**

## **EXAMPLE WORKFLOW**

<span id="page-26-0"></span>The retrieval of input files and running the workflow locally and on a server cluster via a queuing system is demonstrated using an example with data available from [NCBI.](https://www.ncbi.nlm.nih.gov/) This dataset is available under the accession number PRJNA379630.

**Note:** In this tutorial, we will show the basic functionalities of our workflow, for information about additional options please refer to: *[workflow-configuration](#page-12-1)*.

**Note:** Ensure that you have miniconda3 installed and a snakemake environment set-up. Please refer to the *[overview](#page-5-1)* for details on the installation.

## <span id="page-26-1"></span>**4.1 Setup**

First of all, we start by creating the project directory and changing to it.

```
mkdir project
cd project
```
We then download the latest version of HRIBO into the newly created project folder and unpack it.

```
wget https://github.com/RickGelhausen/HRIBO/archive/1.5.1.tar.gz
tar -xzf 1.5.1.tar.gz; mv HRIBO-1.5.1 HRIBO; rm 1.5.1.tar.gz;
```
# <span id="page-26-2"></span>**4.2 Retrieve and prepare input files**

Before starting the workflow, we have to acquire and prepare several input files. These files are the annotation file, the genome file, the fastq files, the configuration file and the sample sheet.

#### **4.2.1 Annotation and genome files**

First, we want to retrieve the annotation file and the genome file. In this case, we can find both on [NCBI](https://www.ncbi.nlm.nih.gov/genome/187?genome_assembly_id=299953) using the accession number NC\_002516.2.

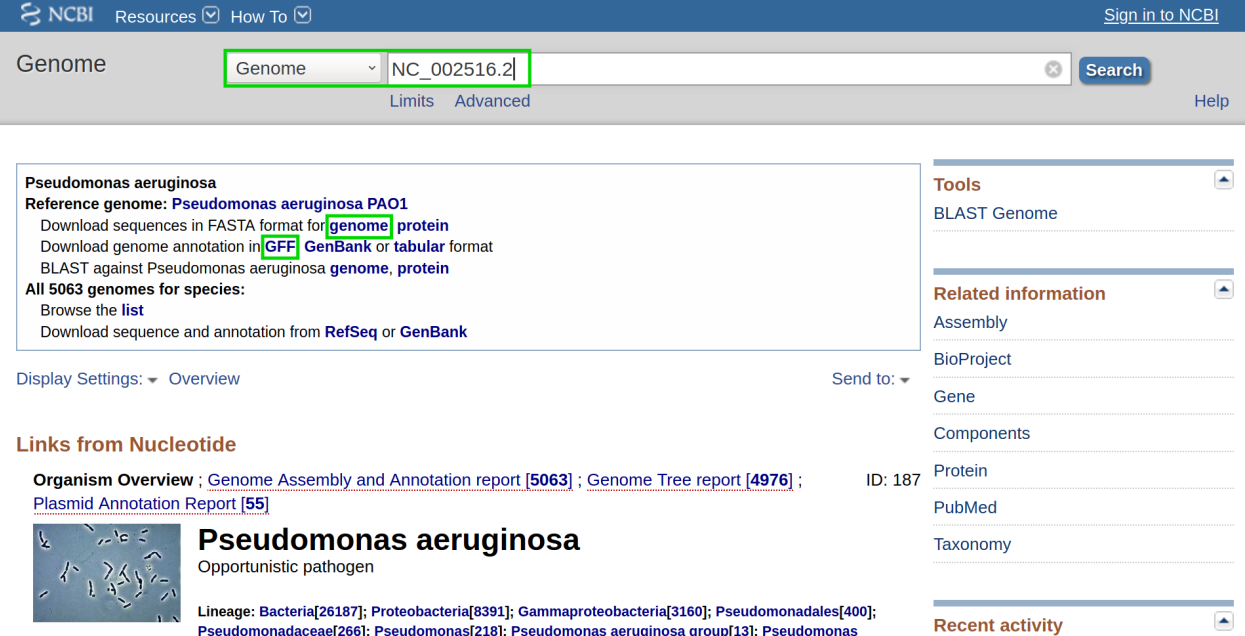

On this page, we can directly retrieve both files by clicking on the according download links next to the file descriptions. Alternatively, you can directly download them using the following commands:

```
wget ftp://ftp.ncbi.nlm.nih.gov/genomes/all/GCF/000/006/765/GCF_000006765.1_ASM676v1/GCF_
˓→000006765.1_ASM676v1_genomic.gff.gz
wget ftp://ftp.ncbi.nlm.nih.gov/genomes/all/GCF/000/006/765/GCF_000006765.1_ASM676v1/GCF_
˓→000006765.1_ASM676v1_genomic.fna.gz
```
Then, we unpack and rename both files.

```
gunzip GCF_000006765.1_ASM676v1_genomic.gff.gz && mv GCF_000006765.1_ASM676v1_genomic.
˓→gff annotation.gff
gunzip GCF_000006765.1_ASM676v1_genomic.fna.gz && mv GCF_000006765.1_ASM676v1_genomic.
˓→fna genome.fa
```
#### **4.2.2 .fastq files**

Next, we want to acquire the fastq files. The fastq files are available under the accession number PRJNA379630 on [NCBI.](https://www.ncbi.nlm.nih.gov/bioproject/PRJNA379630) The files have to be downloaded using the [Sequence Read Archive \(SRA\).](https://www.ncbi.nlm.nih.gov/sra/docs/) There are multiple ways of downloading files from SRA as explained [here.](https://www.ncbi.nlm.nih.gov/sra/docs/sradownload/)

As we already have conda installed, the easiest way is to install the *sra-tools*:

conda create -n sra-tools -c bioconda -c conda-forge sra-tools pigz

This will create a conda environment containing the sra-tools. Using these, we can simply pass the SRA identifiers and download the data:

conda activate sra-tools; fasterq-dump SRR5356907; pigz -p 2 SRR5356907.fastq; mv SRR5356907.fastq.gz RIBO-PAO1- ˓<sup>→</sup>gly-1.fastq.gz; fasterq-dump SRR5356908; pigz -p 2 SRR5356908.fastq; mv SRR5356908.fastq.gz RNA-PAO1-gly- ˓<sup>→</sup>1.fastq.gz; conda deactivate;

**Note:** Due to the runtime of several tools, especially the mapping by segemehl, this tutorial only uses one condition and replicate. If available, it is advisable to use as many replicates as possible.

**Warning:** If you have a bad internet connection, this step might take some time. If you prefer, you can also use your own .fastq files. But ensure that you use the correct annotation and genome files and that you compress them in .gz format (using gzip, pigz, etc  $\dots$ )

This will download compressed files for each of the required .fastq files. We will move them into a folder called fastq.

mkdir fastq; mv \*.fastq.gz fastq;

#### **4.2.3 Sample sheet and configuration file**

Finally, we will prepare the configuration file (config.yaml) and the sample sheet (samples.tsv). We start by copying templates for both files from the HRIBO/templates/ into the HRIBO/ folder.

cp HRIBO/templates/samples.tsv HRIBO/

The sample file looks as follows:

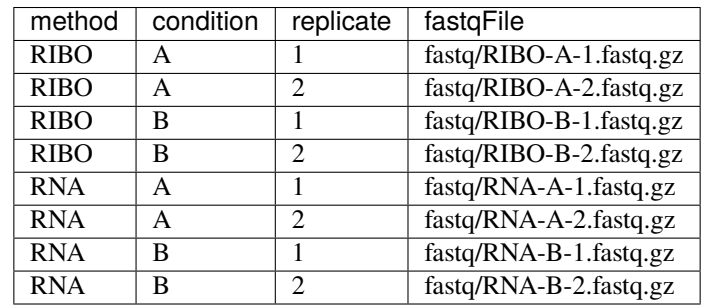

Note: When using your own data, use any editor (vi(m), gedit, nano, atom, ...) to customize the sample sheet.

#### **Warning: Please ensure not to replace any tabulator symbols with spaces while changing this file.**

We will rewrite this file to fit the previously downloaded *.fastq.gz* files.

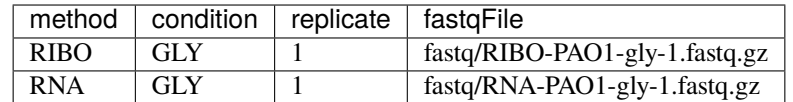

Next, we are going to set up the config.yaml.

cp HRIBO/templates/config.yaml HRIBO/

This file contains the following variables:

- **adapter:** Specify the adapter sequence to be used. In our case this would be *AGATCGGAAGAGCACACGTCT-GAACTCCAGTCAC*
- **samples:** The location of the sample sheet created in the previous step.
- **alternativestartcodons:** Specify a comma separated list of alternative start codons.
- **differentialexpression:** Specify whether you want to activate differential expresssion analysis. ("yes/no")
- **deepribo:** Specify whether you want to activate deepribo ORF prediction. ("yes/no")

In our example, this will lead to the following config.yaml file:

```
adapter: "AGATCGGAAGAGCACACGTCTGAACTCCAGTCAC"
samples: "HRIBO/samples.tsv"
alternativestartcodons: "GTG,TTG"
# Differential expression: on / off
differentialexpression: "off"
# Deepribo predictions: on / off
deepribo: "off"
```
## <span id="page-29-0"></span>**4.3 Running the workflow**

Now that all the required files are prepared, we can start running the workflow, either locally or in a cluster environment.

**Warning:** before you start using snakemake remember to activate the environment first.

conda activate snakemake

#### **4.3.1 Run the workflow locally**

Use the following steps when you plan to execute the workflow on a single server, cloud instance or workstation.

**Warning:** Please be aware that some steps of the workflow require a lot of memory or time, depending on the size of your input data. To get a better idea about the memory consumption, you can have a look at the provided sge.yaml or torque.yaml files.

Navigate to the project folder containing your annotation and genome files, as well as the HRIBO folder. Start the workflow locally from this folder by running:

snakemake --use-conda -s HRIBO/Snakefile --configfile HRIBO/config.yaml --directory \$ ˓<sup>→</sup>{PWD} -j 10 --latency-wait 60

This will start the workflow locally.

- --use-conda: instruct snakemake to download tool dependencies from conda.
- -s: specifies the Snakefile to be used.
- --configfile: specifies the config file to be used.
- --directory: specifies your current path.
- -j: specifies the maximum number of cores snakemake is allowed to use.
- --latency-wait: specifies how long (in seconds) snakemake will wait for filesystem latencies until declaring a file to be missing.

#### **4.3.2 Run Snakemake in a cluster environment**

Use the following steps if you are executing the workflow via a queuing system. Edit the configuration file <cluster>. yaml according to your queuing system setup and cluster hardware.

Navigate to the project folder on your cluster system. Start the workflow from this folder by running (The following system call shows the usage with Grid Engine.):

```
snakemake --use-conda -s HRIBO/Snakefile --configfile HRIBO/config.yaml --directory $
˓→{PWD} -j 20 --cluster-config HRIBO/sge.yaml
```
Note: Ensure that you use an appropriate <cluster>.yaml for your cluster system. We provide one for SGE and TORQUE based systems.

#### **4.3.3 Example: Run Snakemake in a cluster environment**

**Warning: Be advised that this is a specific example, the required options may change depending on your system.**

We ran the tutorial workflow in a cluster environment, specifically a TORQUE cluster environment. Therefore, we created a bash script torque. sh in our project folder.

vi torque.sh

**Note:** Please note that all arguments enclosed in <> have to be customized. This script will only work if your cluster uses the TORQUE queuing system.

We proceeded by writing the queuing script:

```
#!/bin/bash
#PBS -N <ProjectName>
#PBS -S /bin/bash
```
(continues on next page)

(continued from previous page)

```
#PBS -q "long"
#PBS -d <PATH/ProjectFolder>
#PBS -l nodes=1:ppn=1
#PBS -o <PATH/ProjectFolder>
#PBS -j oe
cd <PATH/ProjectFolder>
source activate HRIBO
snakemake --latency-wait 600 --use-conda -s HRIBO/Snakefile --configfile HRIBO/config.
˓→yaml --directory ${PWD} -j 20 --cluster-config HRIBO/torque.yaml --cluster "qsub -N
˓→{cluster.jobname} -S /bin/bash -q {cluster.qname} -d <PATH/ProjectFolder> -l {cluster.
˓→resources} -o {cluster.logoutputdir} -j oe"
```
We then simply submitted this job to the cluster:

qsub torque.sh

Using any of the presented methods, this will run the workflow on the tutorial dataset and create the desired output files.

### <span id="page-31-0"></span>**4.4 Results**

The last step will be to aggregate all the results once the workflow has finished running. In order to do this, we provided a script in the scripts folder of HRIBO called makereport.sh.

bash HRIBO/scripts/makereport.sh <reportname>

Running this will create a folder where all the results are collected from the workflows final output, it will additionally create compressed file in .zip format.

**Note:** A detailed explanation of the result files can be found in the *[result section](#page-16-1)*.

**Note:** The final result of this example workflow, can be found [here](ftp://biftp.informatik.uni-freiburg.de/pub/HRIBO/example_report_HRIBO1.5.1_28-07-21.zip) .

**Warning:** As many browsers stopped the support for viewing ftp files, you might have to use a ftp viewer instead.

# <span id="page-31-1"></span>**4.5 Runtime**

The total runtime of the example workflow, using 12 cores of an AMD EPYC Processor (with IBPB), 1996 MHz CPUs and 64 GB RAM, was 4h04m37s.

The runtime contains the automatic download and installation time of all dependencies by conda and singularity. This step is mainly dependent on the available network bandwidth. In our case it took about 7 minutes.

# <span id="page-32-0"></span>**4.6 References**

#### **CHAPTER**

# **EXTENDED WORKFLOW**

<span id="page-34-0"></span>**Warning:** This tutorial shows a full run of the workflow with all options activated. For testing, we ran this example on a TORQUE cluster system and locally on a large cloud instance. The data is likely too large for running locally on an average laptop.

We show a run of the full workflow, including deepribo predictions and differential expression analysis, on data available from [NCBI.](https://www.ncbi.nlm.nih.gov/) For this purpose, we use a salmonella enterica dataset available under the accession number PRJNA421559 [\[PGAR19\]](#page-44-4).

**Warning:** Ensure that you have miniconda3 and singularity installed and a snakemake environment setup. Please refer to the *[overview](#page-5-1)* for details on the installation.

# <span id="page-34-1"></span>**5.1 Setup**

First of all, we start by creating the project directory and changing to it. (you can choose any directory name)

```
mkdir project
cd project
```
We then download the latest version of HRIBO into the newly created project folder and unpack it.

```
wget https://github.com/RickGelhausen/HRIBO/archive/1.5.1.tar.gz
tar -xzf 1.5.1.tar.gz; mv HRIBO-1.5.1 HRIBO; rm 1.5.1.tar.gz;
```
# <span id="page-34-2"></span>**5.2 Retrieve and prepare input files**

Before starting the workflow, we have to acquire and prepare several input files. These files are the annotation file, the genome file, the fastq files, the configuration file and the sample sheet.

#### **5.2.1 Annotation and genome files**

First, we want to retrieve the annotation file and the genome file. In this case, we can find both on [NCBI](https://www.ncbi.nlm.nih.gov/genome/152?genome_assembly_id=154366) using the accession number NC\_016856.1.

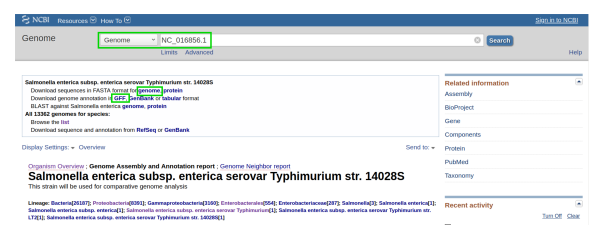

**Note:** Ensure that you download the annotation for the correct strain str. 14028S.

On this page, we can directly retrieve both files by clicking on the according download links next to the file descriptions. Alternatively, you can directly download them using the following commands:

```
wget ftp://ftp.ncbi.nlm.nih.gov/genomes/all/GCF/000/022/165/GCF_000022165.1_ASM2216v1/
˓→GCF_000022165.1_ASM2216v1_genomic.gff.gz
wget ftp://ftp.ncbi.nlm.nih.gov/genomes/all/GCF/000/022/165/GCF_000022165.1_ASM2216v1/
˓→GCF_000022165.1_ASM2216v1_genomic.fna.gz
```
Then, we unpack and rename both files.

```
gunzip GCF_000022165.1_ASM2216v1_genomic.gff.gz && mv GCF_000022165.1_ASM2216v1_genomic.
\rightarrowgff annotation.gff
gunzip GCF_000022165.1_ASM2216v1_genomic.fna.gz && mv GCF_000022165.1_ASM2216v1_genomic.
˓→fna genome.fa
```
#### **5.2.2 .fastq files**

Next, we want to acquire the fastq files. The fastq files are available under the accession number PRJNA421559 on [NCBI.](https://www.ncbi.nlm.nih.gov/bioproject/PRJNA421559) The files have to be downloaded using the [Sequence Read Archive \(SRA\).](https://www.ncbi.nlm.nih.gov/sra/docs/) There are multiple ways of downloading files from SRA as explained [here.](https://www.ncbi.nlm.nih.gov/sra/docs/sradownload/)

As we already have conda installed, the easiest way is to install the sra-tools:

conda create -n sra-tools -c bioconda -c conda-forge sra-tools pigz

This will create a conda environment containing the sra-tools and pigz. Using these, we can simply pass the SRA identifiers and download the data:

```
conda activate sra-tools;
fasterq-dump SRR6359966; pigz -p 2 SRR6359966.fastq; mv SRR6359966.fastq.gz RIBO-WT-1.
ightharpoonupfastq.gz
fasterq-dump SRR6359967; pigz -p 2 SRR6359967.fastq; mv SRR6359967.fastq.gz RIBO-WT-2.
ightharpoonupfastq.gz
fasterq-dump SRR6359974; pigz -p 2 SRR6359974.fastq; mv SRR6359974.fastq.gz RNA-WT-1.
ightharpoonupfastq.gz
fasterq-dump SRR6359975; pigz -p 2 SRR6359975.fastq; mv SRR6359975.fastq.gz RNA-WT-2.
˓→fastq.gz
fasterq-dump SRR6359970; pigz -p 2 SRR6359970.fastq; mv SRR6359970.fastq.gz RIBO-csrA-1.
 → fastq.gz (continues on next page)
```
(continued from previous page)

```
fasterq-dump SRR6359971; pigz -p 2 SRR6359971.fastq; mv SRR6359971.fastq.gz RIBO-csrA-2.
˓→fastq.gz
fasterq-dump SRR6359978; pigz -p 2 SRR6359978.fastq; mv SRR6359978.fastq.gz RNA-csrA-1.
ightharpoonupfastq.gz
fasterq-dump SRR6359979; pigz -p 2 SRR6359979.fastq; mv SRR6359979.fastq.gz RNA-csrA-2.
˓→fastq.gz
conda deactivate;
```
**Note:** we will use two conditions and two replicates for each condition. There are 4 replicates available for each condition, we run it with two as this is just an example. If you run an analysis always try to use as many replicates as possible.

**Warning:** If you have a bad internet connection, this step might take some time. It is advised to run this workflow on a cluster or cloud instance.

This will download compressed files for each of the required .fastq files. We will move them into a folder called fastq.

mkdir fastq; mv \*.fastq.gz fastq;

#### **5.2.3 Sample sheet and configuration file**

Finally, we will prepare the configuration file (config.yaml) and the sample sheet (samples.tsv). We start by copying templates for both files from the HRIBO/templates/ into the HRIBO/ folder.

cp HRIBO/templates/samples.tsv HRIBO/

The sample file looks as follows:

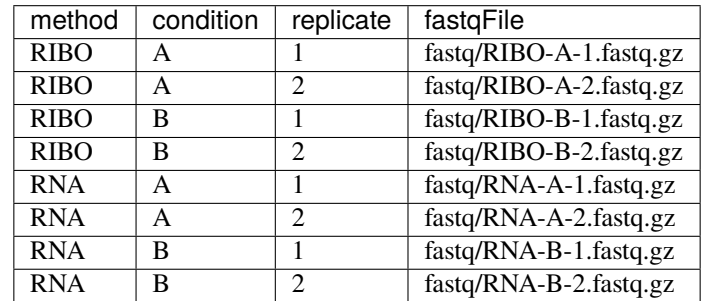

Note: When using your own data, use any editor (vi(m), gedit, nano, atom, ...) to customize the sample sheet.

#### **Warning: Please ensure not to replace any tabulator symbols with spaces while changing this file.**

We will rewrite this file to fit the previously downloaded *.fastq.gz* files.

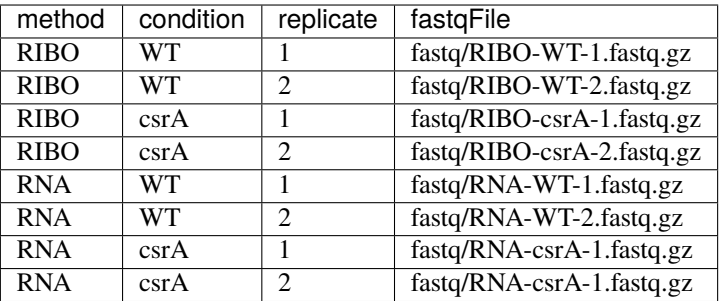

Next, we are going to set up the config.yaml.

cp HRIBO/templates/config.yaml HRIBO/

This file contains the following variables:

- **adapter:** Specify the adapter sequence to be used. In our case this would be *CTGTAGGCACCATCAAT*
- **samples:** The location of the sample sheet created in the previous step.
- **alternativestartcodons:** Specify a comma separated list of alternative start codons.
- **differentialexpression:** Specify whether you want to activate differential expresssion analysis. ("yes/no")
- **deepribo:** Specify whether you want to activate deepribo ORF prediction. ("yes/no")

In our example, this will lead to the following config.yaml file:

```
adapter: "CTGTAGGCACCATCAAT"
samples: "HRIBO/samples.tsv"
alternativestartcodons: "GTG,TTG"
# Differential expression: on / off
differentialexpression: "on"
# Deepribo predictions: on / off
deepribo: "on"
```
# <span id="page-37-0"></span>**5.3 Running the workflow**

Now that all the required files are prepared, we can start running the workflow, either locally or in a cluster environment.

**Warning:** if you have problems running deepribo, please refer to *[Activating DeepRibo](#page-13-1)*.

**Warning:** before you start using snakemake remember to activate the environment first.

conda activate snakemake

#### **5.3.1 Run the workflow locally**

Use the following steps when you plan to execute the workflow on a single server, cloud instance or workstation.

**Warning:** Please be aware that some steps of the workflow require a lot of memory or time, depending on the size of your input data. To get a better idea about the memory consumption, you can have a look at the provided sge.yaml or torque.yaml files.

Navigate to the project folder containing your annotation and genome files, as well as the HRIBO folder. Start the workflow locally from this folder by running:

```
snakemake --use-conda --use-singularity --singularity-args " -c " --greediness 0 - s<sub>o</sub>˓→HRIBO/Snakefile --configfile HRIBO/config.yaml --directory ${PWD} -j 10 --latency-wait␣
-60
```
This will start the workflow locally.

- --use-conda: instruct snakemake to download tool dependencies from conda.
- -s: specifies the Snakefile to be used.
- --configfile: specifies the config file to be used.
- --directory: specifies your current path.
- -j: specifies the maximum number of cores snakemake is allowed to use.
- --latency-wait: specifies how long (in seconds) snakemake will wait for filesystem latencies until declaring a file to be missing.

#### **5.3.2 Run Snakemake in a cluster environment**

Use the following steps if you are executing the workflow via a queuing system. Edit the configuration file <cluster>. yaml according to your queuing system setup and cluster hardware.

Navigate to the project folder on your cluster system. Start the workflow from this folder by running (The following system call shows the usage with Grid Engine):

```
snakemake --use-conda --use-singularity --singularity-args " -c " -s HRIBO/Snakefile --
˓→configfile HRIBO/config.yaml --directory ${PWD} -j 20 --cluster-config HRIBO/sge.yaml
```
Note: Ensure that you use an appropriate <cluster>.yaml for your cluster system. We provide one for SGE and TORQUE based systems.

#### **5.3.3 Example: Run Snakemake in a cluster environment**

**Warning: Be advised that this is a specific example, the required options may change depending on your system.**

We ran the tutorial workflow in a cluster environment, specifically a TORQUE cluster environment. Therefore, we created a bash script torque.sh in our project folder.

vi torque.sh

**Note:** Please note that all arguments enclosed in <> have to be customized. This script will only work if your cluster uses the TORQUE queuing system.

We proceeded by writing the queuing script:

```
#!/bin/bash
#PBS -N <ProjectName>
#PBS -S /bin/bash
#PBS -q "long"
#PBS -d <PATH/ProjectFolder>
#PBS -l nodes=1:ppn=1
#PBS -o <PATH/ProjectFolder>
#PBS -j oe
cd <PATH/ProjectFolder>
source activate HRIBO
snakemake --latency-wait 600 --use-conda --use-singularity --singularity-args " -c " -s
˓→HRIBO/Snakefile --configfile HRIBO/config.yaml --directory ${PWD} -j 20 --cluster-
˓→config HRIBO/torque.yaml --cluster "qsub -N {cluster.jobname} -S /bin/bash -q {cluster.
˓→qname} -d <PATH/ProjectFolder> -l {cluster.resources} -o {cluster.logoutputdir} -j oe"
```
We then simply submitted this job to the cluster:

qsub torque.sh

Using any of the presented methods, this will run the workflow on the tutorial dataset and create the desired output files.

# <span id="page-39-0"></span>**5.4 Results**

The last step will be to aggregate all the results once the workflow has finished running. In order to do this, we provided a script in the scripts folder of HRIBO called makereport.sh.

bash HRIBO/scripts/makereport.sh <reportname>

Running this will create a folder where all the results are collected from the workflows final output, it will additionally create compressed file in .zip format. The <reportname> will be extended by report\_HRIBOX.X.X\_dd-mm-yy.

**Note:** A detailed explanation of the result files can be found in the *[result section](#page-16-1)*.

Note: The final result of this example workflow, can be found [here](ftp://biftp.informatik.uni-freiburg.de/pub/HRIBO/extended_report_HRIBO1.5.1_28-07-21.zip).

**Warning:** As many browsers stopped the support for viewing ftp files, you might have to use a ftp viewer instead.

# <span id="page-40-0"></span>**5.5 Runtime**

The total runtime of the extended workflow, using 12 cores of an AMD EPYC Processor (with IBPB), 1996 MHz CPUs and 64 GB RAM, was 5h51m14s.

The runtime contains the automatic download and installation time of all dependencies by conda and singularity. This step is mainly dependent on the available network bandwidth. In this case it took about 12 minutes.

The runtime difference compared to the example workflow is explained by the additional libraries and tools used.

## <span id="page-40-1"></span>**5.6 References**

**CHAPTER**

**SIX**

# **FREQUENTLY ASKED QUESTIONS**

# <span id="page-42-1"></span><span id="page-42-0"></span>**6.1 Q: When using singularity I get** ERROR : Failed to set effective UID to 0**.**

Prior to the installation of singularity change with\_suid=1 to with\_suid=0 in the mconfig file in the singularity folder. This should not be necessary for newer versions of singularity.

### **BIBLIOGRAPHY**

- <span id="page-44-1"></span><span id="page-44-0"></span>[GruningDSjodin+17] Björn Grüning, Ryan Dale, Andreas Sjödin, Jillian Rowe, Brad A. Chapman, Christopher H. Tomkins-Tinch, Renan Valieris, and Johannes Köster. Bioconda: a sustainable and comprehensive software distribution for the life sciences. *bioRxiv*, 2017. URL: [https://www.biorxiv.org/content/](https://www.biorxiv.org/content/early/2017/10/27/207092) [early/2017/10/27/207092,](https://www.biorxiv.org/content/early/2017/10/27/207092) [arXiv:https://www.biorxiv.org/content/early/2017/10/27/207092.full.pdf,](https://arxiv.org/abs/https://www.biorxiv.org/content/early/2017/10/27/207092.full.pdf) [doi:10.1101/207092.](https://doi.org/10.1101/207092)
- <span id="page-44-2"></span>[KosterR18] Johannes Köster and Sven Rahmann. Snakemake—a scalable bioinformatics workflow engine. *Bioinformatics*, ():bty350, 2018. URL: [http://dx.doi.org/10.1093/bioinformatics/bty350,](http://dx.doi.org/10.1093/bioinformatics/bty350) [arXiv:/oup/backfile/content\\_public/journal/bioinformatics/pap/10.1093\\_bioinformatics\\_bty350/2/bty350.pdf,](https://arxiv.org/abs//oup/backfile/content_public/journal/bioinformatics/pap/10.1093_bioinformatics_bty350/2/bty350.pdf) [doi:10.1093/bioinformatics/bty350.](https://doi.org/10.1093/bioinformatics/bty350)
- <span id="page-44-4"></span>[PGAR19] Anastasia H. Potts, Yinping Guo, Brian M. M. Ahmer, and Tony Romeo. Role of csra in stress responses and metabolism important for salmonella virulence revealed by integrated transcriptomics. *PLOS ONE*, 14(1):1–30, 01 2019. URL: [https://doi.org/10.1371/journal.pone.0211430,](https://doi.org/10.1371/journal.pone.0211430) [doi:10.1371/journal.pone.0211430.](https://doi.org/10.1371/journal.pone.0211430)
- <span id="page-44-3"></span>[ZAA+18] Daniel R Zerbino, Premanand Achuthan, Wasiu Akanni, M Ridwan Amode, Daniel Barrell, Jyothish Bhai, Konstantinos Billis, Carla Cummins, Astrid Gall, Carlos García Girón, Laurent Gil, Leo Gordon, Leanne Haggerty, Erin Haskell, Thibaut Hourlier, Osagie G Izuogu, Sophie H Janacek, Thomas Juettemann, Jimmy Kiang To, Matthew R Laird, Ilias Lavidas, Zhicheng Liu, Jane E Loveland, Thomas Maurel, William McLaren, Benjamin Moore, Jonathan Mudge, Daniel N Murphy, Victoria Newman, Michael Nuhn, Denye Ogeh, Chuang Kee Ong, Anne Parker, Mateus Patricio, Harpreet Singh Riat, Helen Schuilenburg, Dan Sheppard, Helen Sparrow, Kieron Taylor, Anja Thormann, Alessandro Vullo, Brandon Walts, Amonida Zadissa, Adam Frankish, Sarah E Hunt, Myrto Kostadima, Nicholas Langridge, Fergal J Martin, Matthieu Muffato, Emily Perry, Magali Ruffier, Dan M Staines, Stephen J Trevanion, Bronwen L Aken, Fiona Cunningham, Andrew Yates, and Paul Flicek. Ensembl 2018. *Nucleic Acids Research*, 46(D1):D754–D761, 2018. URL: [http://dx.doi.org/10.1093/nar/gkx1098,](http://dx.doi.org/10.1093/nar/gkx1098) [arXiv:/oup/backfile/content\\_public/journal/nar/46/d1/10.1093\\_nar\\_gkx1098/2/gkx1098.pdf,](https://arxiv.org/abs//oup/backfile/content_public/journal/nar/46/d1/10.1093_nar_gkx1098/2/gkx1098.pdf) [doi:10.1093/nar/gkx1098.](https://doi.org/10.1093/nar/gkx1098)
- [GruningDSjodin+17] Björn Grüning, Ryan Dale, Andreas Sjödin, Jillian Rowe, Brad A. Chapman, Christopher H. Tomkins-Tinch, Renan Valieris, and Johannes Köster. Bioconda: a sustainable and comprehensive software distribution for the life sciences. *bioRxiv*, 2017. URL: [https://www.biorxiv.org/content/](https://www.biorxiv.org/content/early/2017/10/27/207092) [early/2017/10/27/207092,](https://www.biorxiv.org/content/early/2017/10/27/207092) [arXiv:https://www.biorxiv.org/content/early/2017/10/27/207092.full.pdf,](https://arxiv.org/abs/https://www.biorxiv.org/content/early/2017/10/27/207092.full.pdf) [doi:10.1101/207092.](https://doi.org/10.1101/207092)
- [KosterR18] Johannes Köster and Sven Rahmann. Snakemake—a scalable bioinformatics workflow engine. *Bioinformatics*, ():bty350, 2018. URL: [http://dx.doi.org/10.1093/bioinformatics/bty350,](http://dx.doi.org/10.1093/bioinformatics/bty350) [arXiv:/oup/backfile/content\\_public/journal/bioinformatics/pap/10.1093\\_bioinformatics\\_bty350/2/bty350.pdf,](https://arxiv.org/abs//oup/backfile/content_public/journal/bioinformatics/pap/10.1093_bioinformatics_bty350/2/bty350.pdf) [doi:10.1093/bioinformatics/bty350.](https://doi.org/10.1093/bioinformatics/bty350)
- [PGAR19] Anastasia H. Potts, Yinping Guo, Brian M. M. Ahmer, and Tony Romeo. Role of csra in stress responses and metabolism important for salmonella virulence revealed by integrated tran-

scriptomics. *PLOS ONE*, 14(1):1–30, 01 2019. URL: [https://doi.org/10.1371/journal.pone.0211430,](https://doi.org/10.1371/journal.pone.0211430) [doi:10.1371/journal.pone.0211430.](https://doi.org/10.1371/journal.pone.0211430)

- [ZAA+18] Daniel R Zerbino, Premanand Achuthan, Wasiu Akanni, M Ridwan Amode, Daniel Barrell, Jyothish Bhai, Konstantinos Billis, Carla Cummins, Astrid Gall, Carlos García Girón, Laurent Gil, Leo Gordon, Leanne Haggerty, Erin Haskell, Thibaut Hourlier, Osagie G Izuogu, Sophie H Janacek, Thomas Juettemann, Jimmy Kiang To, Matthew R Laird, Ilias Lavidas, Zhicheng Liu, Jane E Loveland, Thomas Maurel, William McLaren, Benjamin Moore, Jonathan Mudge, Daniel N Murphy, Victoria Newman, Michael Nuhn, Denye Ogeh, Chuang Kee Ong, Anne Parker, Mateus Patricio, Harpreet Singh Riat, Helen Schuilenburg, Dan Sheppard, Helen Sparrow, Kieron Taylor, Anja Thormann, Alessandro Vullo, Brandon Walts, Amonida Zadissa, Adam Frankish, Sarah E Hunt, Myrto Kostadima, Nicholas Langridge, Fergal J Martin, Matthieu Muffato, Emily Perry, Magali Ruffier, Dan M Staines, Stephen J Trevanion, Bronwen L Aken, Fiona Cunningham, Andrew Yates, and Paul Flicek. Ensembl 2018. *Nucleic Acids Research*, 46(D1):D754–D761, 2018. URL: [http://dx.doi.org/10.1093/nar/gkx1098,](http://dx.doi.org/10.1093/nar/gkx1098) [arXiv:/oup/backfile/content\\_public/journal/nar/46/d1/10.1093\\_nar\\_gkx1098/2/gkx1098.pdf,](https://arxiv.org/abs//oup/backfile/content_public/journal/nar/46/d1/10.1093_nar_gkx1098/2/gkx1098.pdf) [doi:10.1093/nar/gkx1098.](https://doi.org/10.1093/nar/gkx1098)
- [GruningDSjodin+17] Björn Grüning, Ryan Dale, Andreas Sjödin, Jillian Rowe, Brad A. Chapman, Christopher H. Tomkins-Tinch, Renan Valieris, and Johannes Köster. Bioconda: a sustainable and comprehensive software distribution for the life sciences. *bioRxiv*, 2017. URL: [https://www.biorxiv.org/content/](https://www.biorxiv.org/content/early/2017/10/27/207092) [early/2017/10/27/207092,](https://www.biorxiv.org/content/early/2017/10/27/207092) [arXiv:https://www.biorxiv.org/content/early/2017/10/27/207092.full.pdf,](https://arxiv.org/abs/https://www.biorxiv.org/content/early/2017/10/27/207092.full.pdf) [doi:10.1101/207092.](https://doi.org/10.1101/207092)
- [KosterR18] Johannes Köster and Sven Rahmann. Snakemake—a scalable bioinformatics workflow engine. *Bioinformatics*, ():bty350, 2018. URL: [http://dx.doi.org/10.1093/bioinformatics/bty350,](http://dx.doi.org/10.1093/bioinformatics/bty350) [arXiv:/oup/backfile/content\\_public/journal/bioinformatics/pap/10.1093\\_bioinformatics\\_bty350/2/bty350.pdf,](https://arxiv.org/abs//oup/backfile/content_public/journal/bioinformatics/pap/10.1093_bioinformatics_bty350/2/bty350.pdf) [doi:10.1093/bioinformatics/bty350.](https://doi.org/10.1093/bioinformatics/bty350)
- [PGAR19] Anastasia H. Potts, Yinping Guo, Brian M. M. Ahmer, and Tony Romeo. Role of csra in stress responses and metabolism important for salmonella virulence revealed by integrated transcriptomics. *PLOS ONE*, 14(1):1–30, 01 2019. URL: [https://doi.org/10.1371/journal.pone.0211430,](https://doi.org/10.1371/journal.pone.0211430) [doi:10.1371/journal.pone.0211430.](https://doi.org/10.1371/journal.pone.0211430)
- [ZAA+18] Daniel R Zerbino, Premanand Achuthan, Wasiu Akanni, M Ridwan Amode, Daniel Barrell, Jyothish Bhai, Konstantinos Billis, Carla Cummins, Astrid Gall, Carlos García Girón, Laurent Gil, Leo Gordon, Leanne Haggerty, Erin Haskell, Thibaut Hourlier, Osagie G Izuogu, Sophie H Janacek, Thomas Juettemann, Jimmy Kiang To, Matthew R Laird, Ilias Lavidas, Zhicheng Liu, Jane E Loveland, Thomas Maurel, William McLaren, Benjamin Moore, Jonathan Mudge, Daniel N Murphy, Victoria Newman, Michael Nuhn, Denye Ogeh, Chuang Kee Ong, Anne Parker, Mateus Patricio, Harpreet Singh Riat, Helen Schuilenburg, Dan Sheppard, Helen Sparrow, Kieron Taylor, Anja Thormann, Alessandro Vullo, Brandon Walts, Amonida Zadissa, Adam Frankish, Sarah E Hunt, Myrto Kostadima, Nicholas Langridge, Fergal J Martin, Matthieu Muffato, Emily Perry, Magali Ruffier, Dan M Staines, Stephen J Trevanion, Bronwen L Aken, Fiona Cunningham, Andrew Yates, and Paul Flicek. Ensembl 2018. *Nucleic Acids Research*, 46(D1):D754–D761, 2018. URL: [http://dx.doi.org/10.1093/nar/gkx1098,](http://dx.doi.org/10.1093/nar/gkx1098) [arXiv:/oup/backfile/content\\_public/journal/nar/46/d1/10.1093\\_nar\\_gkx1098/2/gkx1098.pdf,](https://arxiv.org/abs//oup/backfile/content_public/journal/nar/46/d1/10.1093_nar_gkx1098/2/gkx1098.pdf) [doi:10.1093/nar/gkx1098.](https://doi.org/10.1093/nar/gkx1098)